# **E1 IP- ESR SFP- ToPGATE-SFP.**

 $\bullet$  IP-

- Firewall
- $\bullet$ OSPF.

:

:

```
hostname routerA
system jumbo-frames
router ospf 1
  router-id 192.168.54.1
  area 0.0.0.0
    enable
  exit
  enable
exit
interface gigabitethernet 1/0/1
  ip firewall disable
  ip address 192.168.54.1/30
  ip ospf instance 1
  ip ospf
exit
```

```
hostname routerB
system jumbo-frames
router ospf 1
  router-id 192.168.54.2
  area 0.0.0.0
    enable
  exit
  enable
exit
interface gigabitethernet 1/0/1
  ip firewall disable
  ip address 192.168.54.2/30
  ip ospf instance 1
  ip ospf
exit
```
- 1. SFP- ToPGATE-SFP routerA ( gi1/0/5) 15.
- 2. SFP- IP- 192.168.0.23/24

```
interface gigabitethernet 1/0/5
  ip firewall disable
  ip address 192.168.0.23/24
exit
```
# 3. IP- routerA SFP- IP- . 172.16.16.0/30

3.1. CLI ESR CLI SFP- telnet IP- 192.168.0.24 / - admin/admin

routerA# telnet 192.168.0.24

Entering character mode Escape character is '^]'.

login: admin password:

#### ToPGATE-SFP

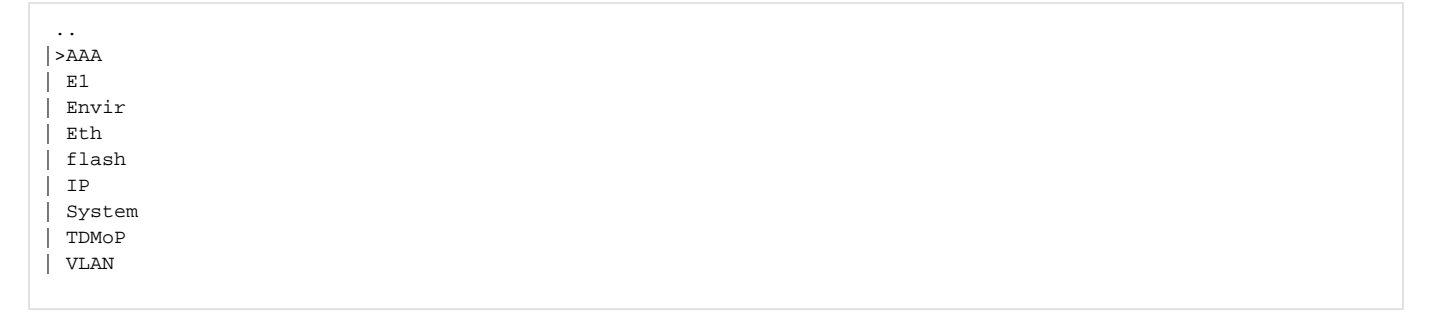

3.2. / "IP" Enter

 $|>$ .. | current-config | hosts | stat | stored-config

#### 3.3. / "stored-config" Enter

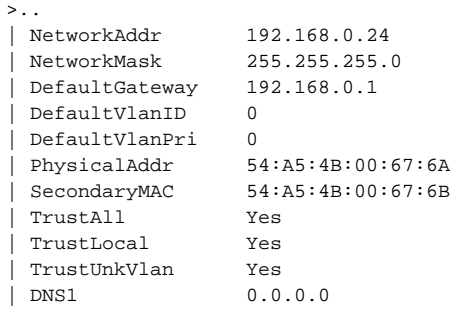

## 3.4. SFP- IP-

/ "NetworkAddr" Enter

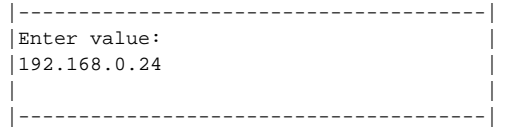

### backspase IP- (192.168.0.24). IP- IP- routerA ToPGATE-SFP (IP- 172.16.16.2/30)

 $[-.......................................]$ Enter value:  $|172.16.16.2$ 

Enter.

### 3.5. / "NetworkMask" Enter

Enter value:  $|255.255.255.0$ 

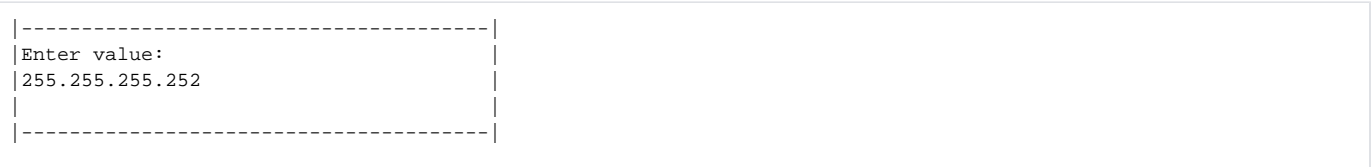

Enter.

## 3.6. / "DefaultGateway" Enter

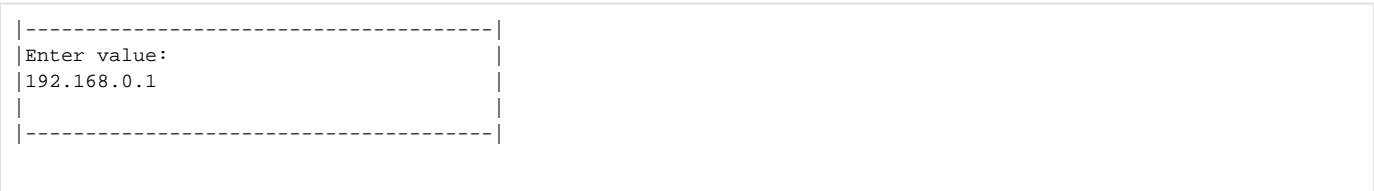

# IP- , IP- gi1/0/5

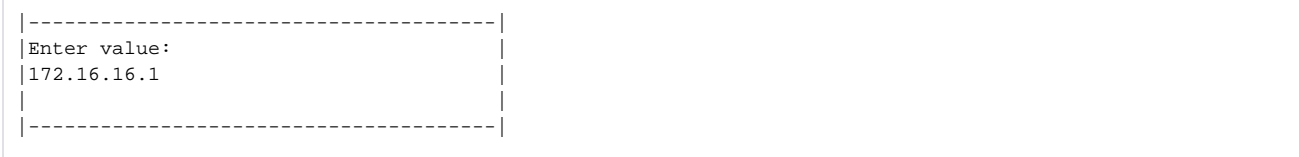

Enter.

3.7. SFP-

/ " $\cdot$ " Enter

 $|$  >  $\ldots$ | current-config | hosts | stat | stored-config

/ ".." Enter

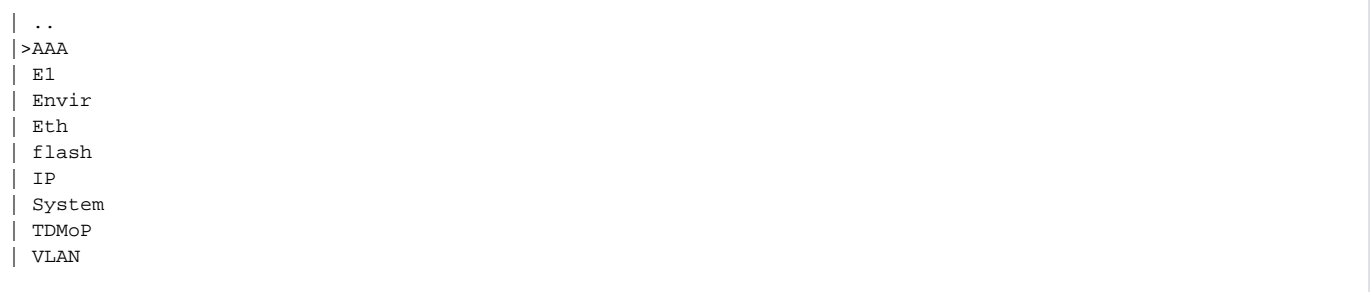

### 3.8. "ESC" "s"

3.9. CLI SFP-:

"CTRL"+"5" "e".

Console escape. Commands are: l go to line mode c go to character mode z suspend telnet e exit telnet routerA#

#### 3.10 SFP-

3.11. gi1/0/5 IP- 192.168.0.23/24 IP- IP- routerA ToPGATE-SFP ( IP- 172.16.16.1/30). , OSPF, IP- ToPGATE-SFP .

```
routerA# configure
routerA(config)# interface gigabitethernet 1/0/5
routerA(config-if-gi)# no ip address 192.168.0.23/24
routerA(config-if-gi)# ip address 172.16.16.1/30
routerA(config-if-gi)# ip ospf instance 1
routerA(config-if-gi)# ip ospf
routerA(config-if-gi)# end
routerA# commit
routerA# confirm
```
3.12 SFP-, 15 IP- routerA c SFP- ping

```
routerA# ping 172.16.16.2
PING 172.16.16.2 (172.16.16.2) 56(84) bytes of data.
!!!!!
--- 172.16.16.2 ping statistics ---
5 packets transmitted, 5 received, 0% packet loss, time 4049ms
rtt min/avg/max/mdev = 0.268/0.345/0.593/0.125 ms
```
# 4. 1, 2 3 routerB - ToPGATE-SFP IP- ( 172.16.16.4/30)

5. :

5.1. :

```
hostname routerA
system jumbo-frames
router ospf 1
  router-id 192.168.54.1
  area 0.0.0.0
    enable
   exit
   enable
exit
interface gigabitethernet 1/0/1
  ip firewall disable
  ip address 192.168.54.1/30
  ip ospf instance 1
  ip ospf
exit
interface gigabitethernet 1/0/5
 ip firewall disable
  ip address 172.16.16.1/30
  ip ospf instance 1
  ip ospf
exit
```

```
hostname routerB
```

```
system jumbo-frames
router ospf 1
  router-id 192.168.54.2
  area 0.0.0.0
    enable
  exit
   enable
exit
interface gigabitethernet 1/0/1
  ip firewall disable
  ip address 192.168.54.2/30
  ip ospf instance 1
   ip ospf
exit
interface gigabitethernet 1/0/5
  ip firewall disable
  ip address 172.16.16.5/30
  ip ospf instance 1
  ip ospf
exit
```

```
5.2. ESR , ESR
```
routerA# show ip route Codes: C - connected, S - static, R - RIP derived, O - OSPF derived, IA - OSPF inter area route, E1 - OSPF external type 1 route, E2 - OSPF external type 2 route B - BGP derived, D - DHCP derived, K - kernel route, V - VRRP route \* - FIB route C \* 192.168.54.0/30 [0/0] dev gi1/0/1 (direct 00:00:46]<br>0 \* 172.16.16.4/30 [150/20] via 192.168.54.2 on gi1/0/1 [ospf1 01:15:59] O \* 172.16.16.4/30 [150/20] via 192.168.54.2 on gi1/0/1 [ospf1 01:15:59] (192.168.54.2) C \* 172.16.16.0/30 [0/0] dev gi1/0/5 [direct 01:02:56]

```
routerB# sh ip route
 Codes: C - connected, S - static, R - RIP derived,
       O - OSPF derived, IA - OSPF inter area route,
       E1 - OSPF external type 1 route, E2 - OSPF external type 2 route
       B - BGP derived, D - DHCP derived, K - kernel route, V - VRRP route
       * - FIB route
C * 192.168.54.0/30 [0/0] dev gi1/0/1 [direct 03:36:24]
C * 172.16.16.4/30 [0/0] dev gi1/0/5 [direct 05:20:28]
O * 172.16.16.0/30 [150/20] via 192.168.54.1 on gi1/0/1 [ospf1 05:07:29] (192.168.54.1)
```
# 6. "" E1 SFP- ToPGATE-SFP

6.1. telnet SFP- routerA / - admin/admin

```
routerA# telnet 192.168.0.24
Entering character mode
Escape character is '^]'.
login: admin
password:
```
6.2. 3 TDMoP --> 0 --> config

6.3. 3 IP (RemoteIP), ip- SFP- routerB

6.4. 3 .. "AdminStatus" "AdminStatus"

6.5. 3 "VLANID" "0"

```
6.6. "ESC" "s"
```
- 7. 6 SFP- routerB, RemoteIPip- SFP- routerA
- 8. "E1" E1 ToPGATE-SFP.